# لوكوتوربلا ءاطخأ فاشكتسأ ليلد :IPCC (LDAP (ليلدلا ىلإ لوصولل فيفخلا اهحالصإو  $\overline{a}$

## المحتويات

[المقدمة](#page-0-0) [المتطلبات الأساسية](#page-0-1) [المتطلبات](#page-0-2) [المكونات المستخدمة](#page-1-0) [الاصطلاحات](#page-1-1) [لا تبدأ إدارة العقد وتظهر إستثناءات LDAP في سجلات MCVD](#page-1-2) [تعذر تسجيل الدخول إلى AppAdmin أو رؤية أي وكلاء في صفحة الموارد](#page-3-0) [كيفية حذف جميع التراخيص الموجودة وتحميل ترخيص جديد](#page-4-0) [أستكشاف أخطاء قفل النسخ المتعددة وإصلاحها](#page-4-1) [كيفية مسح علامات الأرشيف](#page-4-2) [كيفية تكرار إعداد نظام المجموعة في AppAdmin](#page-4-3) [كيفية تكرار إعداد الخادم لعقدة في AppAdmin](#page-5-0) [كيفية إزالة معرفات المستخدم GUID المكررة](#page-5-1) [كيفية حذف ملفات تعريف الترقية الفاشلة](#page-6-0) [كيفية مسح ملفات تخصيص نظام المجموعة التي تم إنشاؤها مؤقتا](#page-7-0) [إستشفاء](#page-7-1) [معلومات ذات صلة](#page-7-2)

#### <span id="page-0-0"></span>المقدمة

يوفر هذا المستند معلومات لاستكشاف أخطاء البروتوكول الخفيف للوصول إلى الدليل (LDAP (وإصلاحها في Cisco Express Center Contact Unified. على الرغم من أن هذا المستند يحتوي على بعض المعلومات حول المشاكل الشائعة مع حل إستجابة العملاء (CRS (من Cisco و CallManager Cisco، إلا أن هذا المستند لا يحاول وصف هذه المكونات بالكامل. بدلا من ذلك، يركز هذا المستند على الأعراض والأساليب من أجل تحديد مصدر المشاكل التي يمكن أن تحدث. يمكن أن تتعلق المشاكل بالبرامج أو التكوين.

## <span id="page-0-1"></span>المتطلبات الأساسية

#### <span id="page-0-2"></span>المتطلبات

توصي Cisco بأن تكون لديك معرفة بالمواضيع التالية:

- Cisco CallManager ●
- حلول إستجابة العملاء (CRS (من Cisco

#### <span id="page-1-0"></span>المكونات المستخدمة

تستند المعلومات الواردة في هذا المستند إلى إصدارات البرامج والمكونات المادية التالية:

- x.4 الإصدار ،Cisco CallManager
	- x.4 الإصدار ،Cisco CRS ●

تم إنشاء المعلومات الواردة في هذا المستند من الأجهزة الموجودة في بيئة معملية خاصة. بدأت جميع الأجهزة المُستخدمة في هذا المستند بتكوين ممسوح (افتراضي). إذا كانت شبكتك مباشرة، فتأكد من فهمك للتأثير المحتمل لأي أمر.

#### <span id="page-1-1"></span>الاصطلاحات

راجع [اصطلاحات تلميحات Cisco التقنية للحصول على مزيد من المعلومات حول اصطلاحات المستندات.](//www.cisco.com/en/US/tech/tk801/tk36/technologies_tech_note09186a0080121ac5.shtml)

# <span id="page-1-2"></span>لا تبدأ إدارة العقد وتظهر إستثناءات LDAP في سجلات MCVD

إن لم يبدأ مدير العقدة يرى أنت كثير LDAP موصولية إستثناء في ال MCVD سجل، بعد ذلك هناك يستطيع كنت بعض مشكلة في ال ini.ccndir مبرد. يحتوي ini.ccndir على معلومات bootstrap، على سبيل المثال، تحتوي على معلومات خادم LDAP وبيانات الاعتماد الخاصة به حيث يقوم CRS بتخزين التكوين الخاص به.

عندما يبدأ أنت ال CRS خدمة أداة وإن كان هناك خطأ مع المعلومة في ال c**cndir.ini مب**رد، <sub>failed</sub> خطأ رسالة إستلمت.

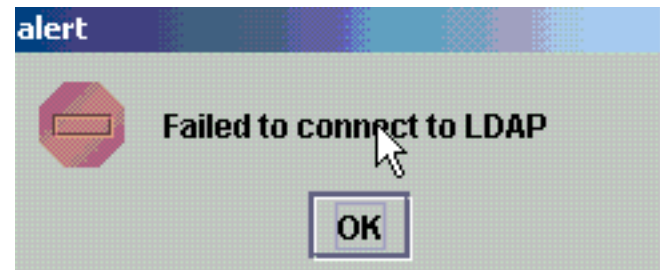

كما يعرض أيضا مربع الحوار RS Bootstrap والذي يمكنك فيه تصحيح ملف **ccndir.ini**. يمكنك إدخال القيم الصحيحة في شاشة Bootstrap CRS، واختر Sync.

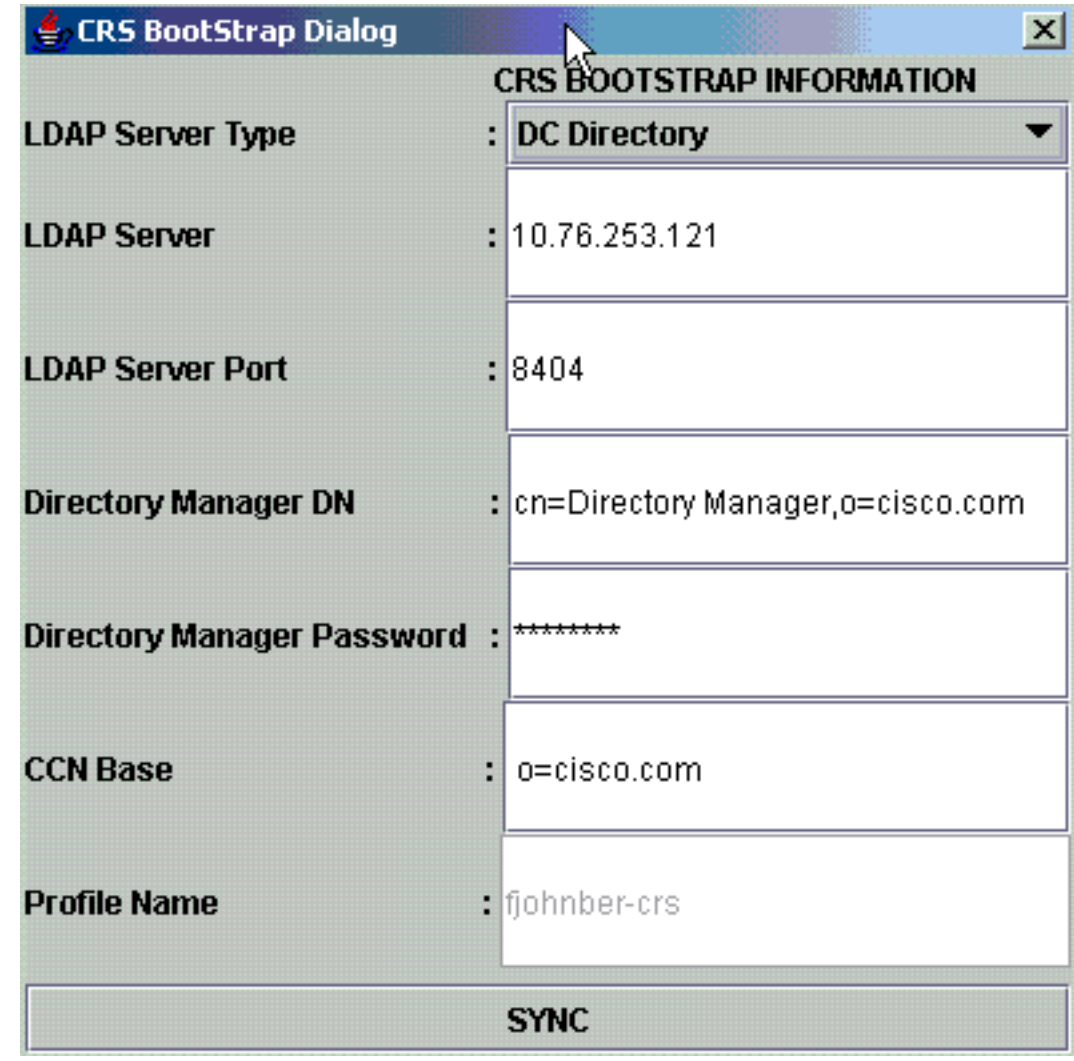

إذا ظهرت مرة أخرى في التنبيه التالي، فإن معلوماتك لا تزال خاطئة. تتلقى هذا التنبيه حتى يتم حل المشكلة المتعلقة بالاتصال بخادم LDAP المحدد.

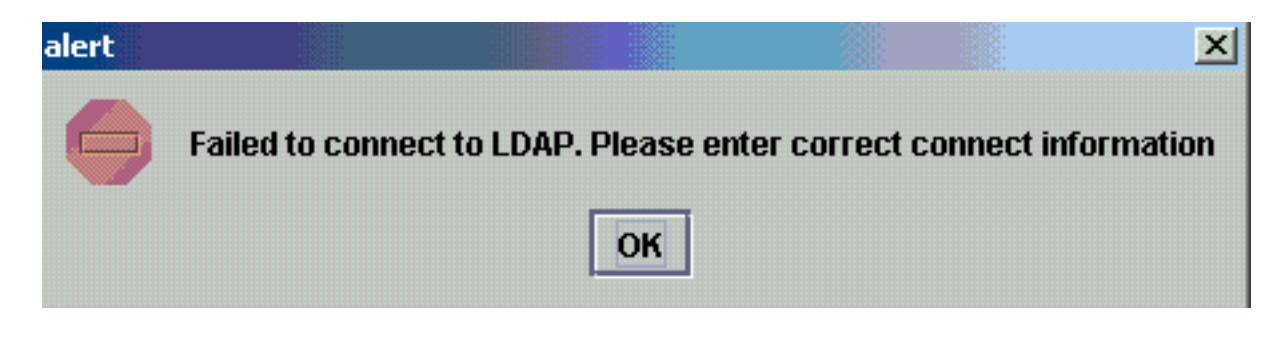

إذا كانت المعلومات المتوفرة صحيحة، فستتلقى هذه الرسائل. طقطقة ok على حد سواء الرسالة والخدمة يظهر نافذة.

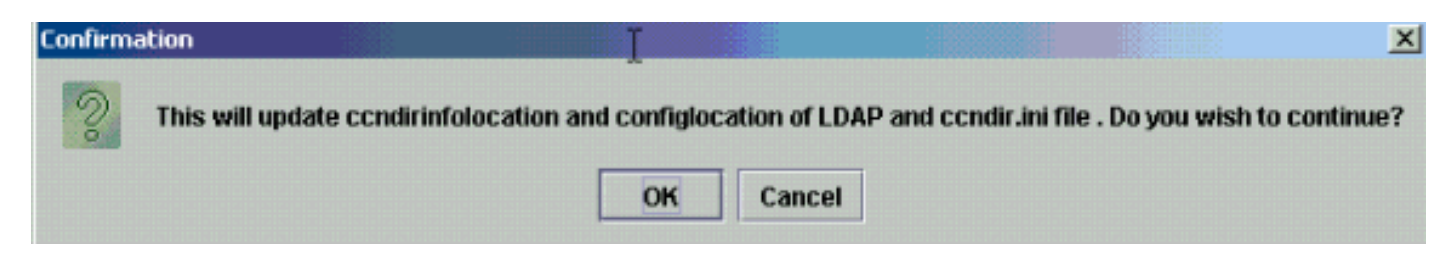

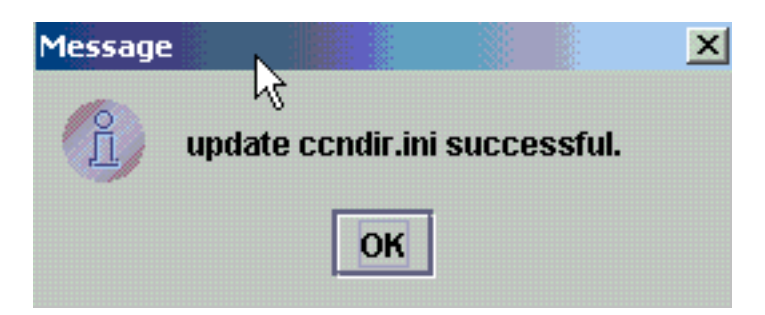

بعد اكتمال هذا الإجراء، قم بإعادة تشغيل خدمة CRS لكي تصبح التغييرات نافذة المفعول.

# <span id="page-3-0"></span>تعذر تسجيل الدخول إلى AppAdmin أو رؤية أي وكلاء في صفحة الموارد

لا يسمح AppAdmin CRS Cisco لأي مستخدم بتسجيل الدخول أو رؤية أي وكلاء في صفحة الموارد في قائمة الأنظمة الفرعية > RmCm. يمكن أن يكون هذا بسبب معلومات خادم LDAP CallManager Cisco الخاطئة، حيث يقوم Cisco CallManager بتخزين معلومات المستخدم الخاصة به.

يمكن حل هذا الأمر إذا كنت تستخدم **أداة خدمة Cisco CRS**. في cisco crs، أختر **علامة التبويب معلومات** LDAP ببرنامج Cisco CallManager، واكتب القيم الصحيحة وانقر فوق تحديث. قد يكون **موقع قاعدة المستخدم** أو س**ياق قاعدة Cisco CallManager** أو بيانات اعتماد **إدارة الدليل** غير صحيحة.

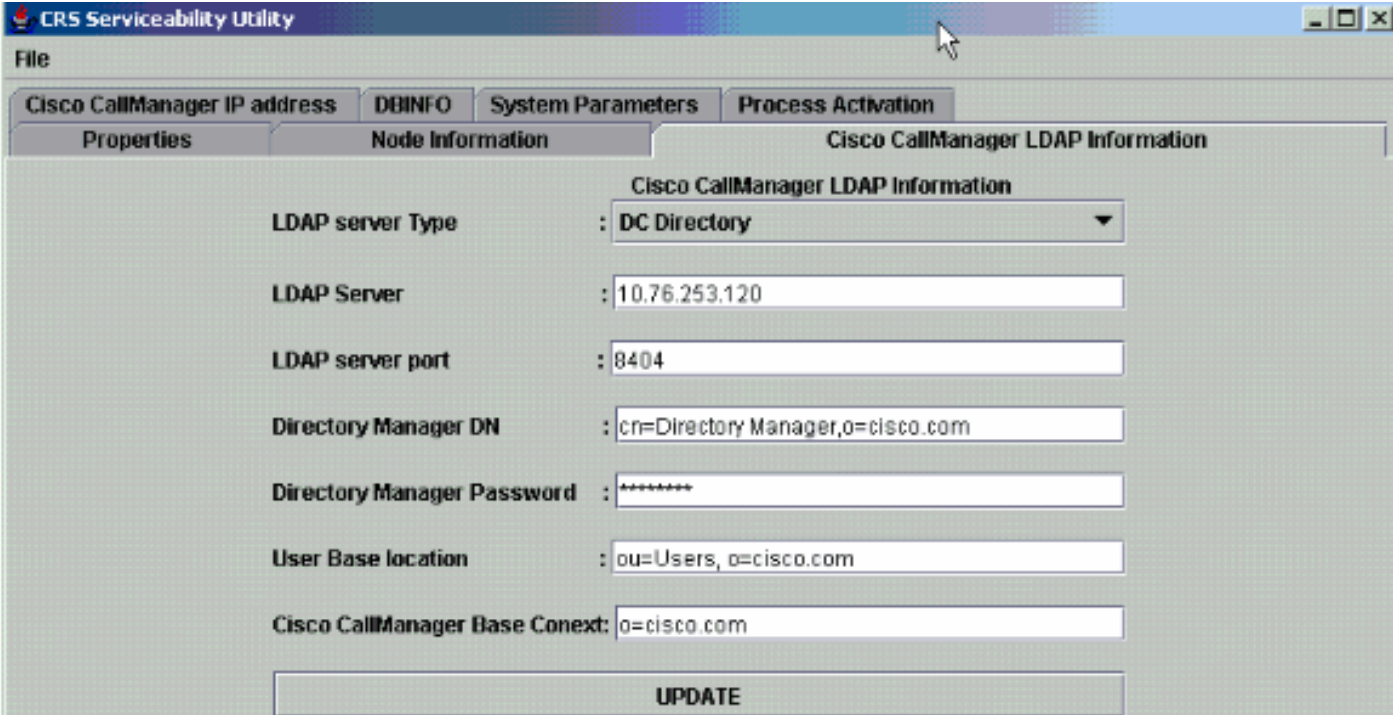

إذا كنت متأكدا من المعلومات، انقر فوق نعم لهذا التنبيه:

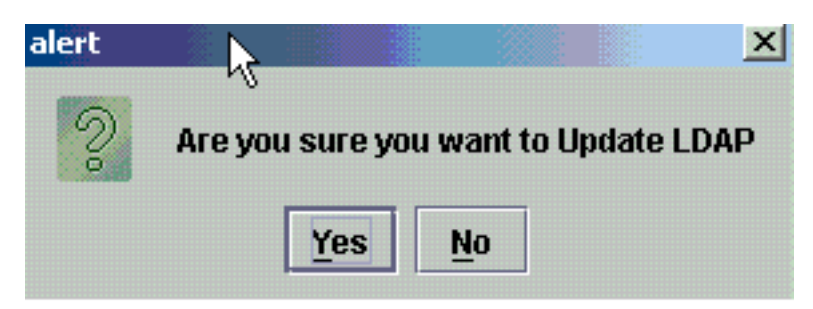

.تابعت ok in order to طقطقة

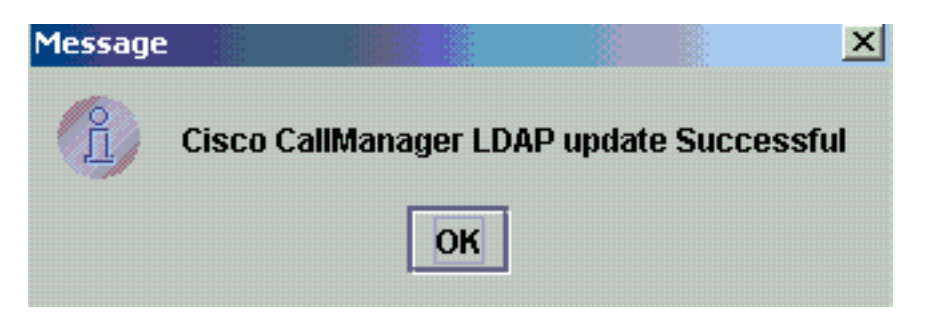

قم بإعادة تشغيل خدمة CRS حتى تصبح التغييرات نافذة المفعول.

# <span id="page-4-0"></span>كيفية حذف جميع التراخيص الموجودة وتحميل ترخيص جديد

أكمل الخطوات التالية لحذف جميع التراخيص الموجودة:

1. في **تطبيقات CCN > مجموعات OU،** اختر ملف تعريف نظام المجموعة الخاص بك واختر **< CiusterSpecific** OU FlexLM > License، والذي يحتوي على جميع التراخيص التي تم □ ...... **B** ClusterSpecific.1174834683988

□ ...... 图 License.1174834684223 ELEXIm.1174834684238

تحميلها. في الجزء الأيمن، يمكنك رؤية التراخيص المدرجة. لحذف الترخيص، انقر بزر الماوس الأيمن فوق كل منهما .2 Directory Name T crs40\_ip\_icd\_pre\_150seat.lic crs40\_icmicd.lic

واختر حذف.

لتحميل تراخيص جديدة، انتقل إلى AppAdmin CRS واستخدم Link Information License في النظام > Control Center. أختر إضافة ترخيص (تراخيص) لتحميل تراخيص جديدة.

## <span id="page-4-1"></span>أستكشاف أخطاء قفل النسخ المتعددة وإصلاحها

ارجع إلى [IPCC: أستكشاف أخطاء قفل الإرسال ثنائي الإتجاه وإصلاحها](//www.cisco.com/en/US/products/sw/custcosw/ps1846/products_tech_note09186a00808254ed.shtml) للحصول على مزيد من المعلومات حول كيفية أستكشاف أخطاء قفل الإرسال ثنائي الإتجاه وإصلاحها.

## <span id="page-4-2"></span>كيفية مسح علامات الأرشيف

راجع ["خطأ أثناء معالجة طلب الإدخال" رسالة الخطأ عند تكوين CRS](//www.cisco.com/en/US/products/sw/custcosw/ps1846/products_tech_note09186a00808313bf.shtml ) للحصول على مزيد من المعلومات حول كيفية مسح علامات الأرشيف.

## <span id="page-4-3"></span>كيفية تكرار إعداد نظام المجموعة في AppAdmin

في الحالات التي تريد فيها إعادة إعداد نظام المجموعة، هناك علامة تسمى إعداد موجودة في تطبيقات CCN<

مجموعات > <> > appadminsetup. يحتوي هذا على القيمة DONE عند اكتمال إعداد نظام المجموعة بنجاح. لإعادة إعداد نظام المجموعة، قم بتغيير قيمته إلى FRESH\_INSTALL. بعد تغيير هذا، قم بتحديث CRS AppAdmin لترى شاشات إعداد نظام المجموعة. إذا قمت بإعادة إعداد نظام المجموعة، فسيقودك هذا إلى نظام التشغيل Windows حيث تختار المسؤول الخاص بك ل AppAdmin.

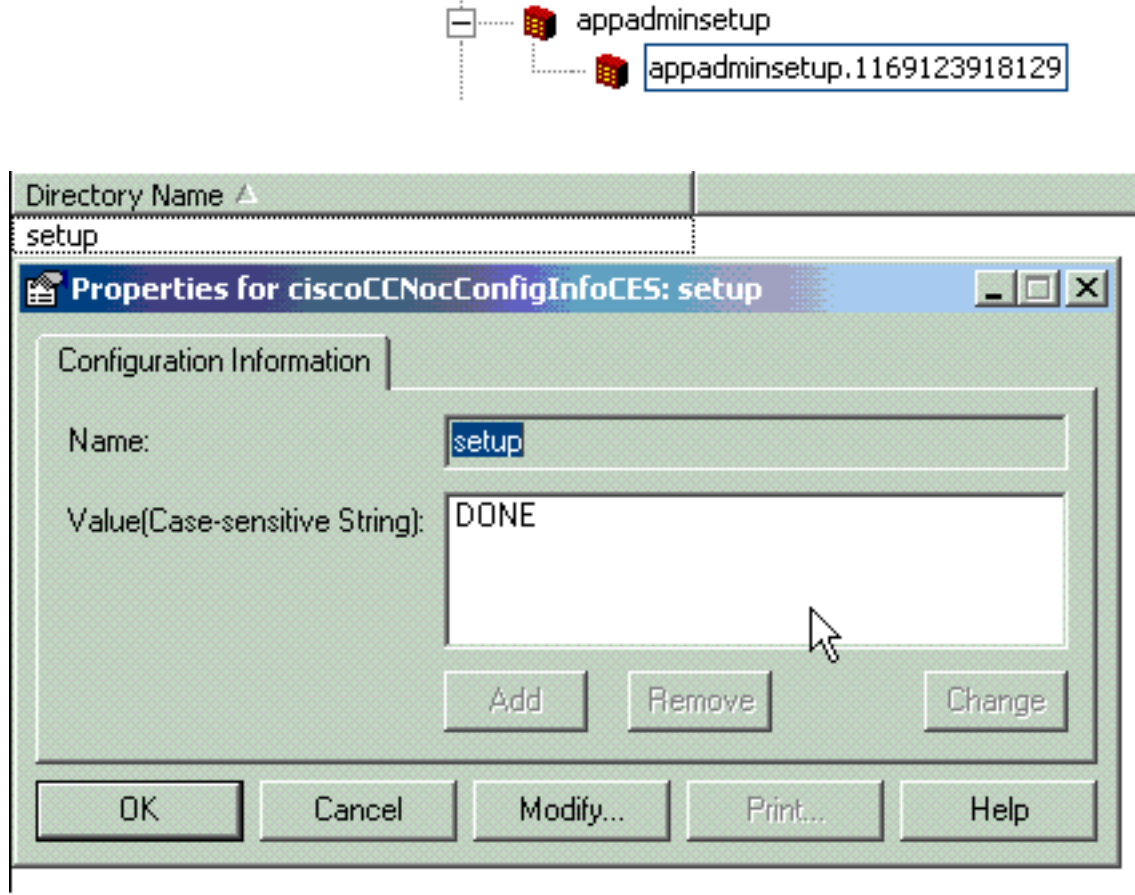

ملاحظة: لا تكمل هذه الخطوات إلا إذا لزم الأمر، لأنها يمكن أن تضر بالأداء العادي. يمكن إستخدام هذا في الحالة التي نسي فيها المستخدم معرف مستخدم المسؤول.

## <span id="page-5-0"></span>كيفية تكرار إعداد الخادم لعقدة في AppAdmin

لتكرار إعداد الخادم لعقدة ما، هناك علامة إعداد لكل عقدة موجودة في تطبيقات CCN < مجموعات > <> **> <**appadminsetup>**id\_node**. تم القيام بذلك كقيمة له إذا تم إكمال إعداد الخادم للعقدة المقابلة. لإعادة إعداد الخادم لتلك العقدة، قم بتغيير قيمته إلى INSTALL\_FRESH. بعد تغيير هذا، قم بتحديث AppAdmin CRS لعرض شاشات إعداد الخادم.

## <span id="page-5-1"></span>كيفية إزالة معرفات المستخدم GUID المكررة

مع تشغيل تصحيح الأخطاء MADM LIB\_CFG، يقوم هذا بتسجيل معلومات الطباعة حول معرفات GUID المكررة، ويجب أن تعرف أي واحد هو المدخل الصحيح. بعد ذلك، يمكنك حذف غير الصحيح.

نموذج السجلات:

May 14 15:55:13.075 GMT+530 %MADM-LIB\_CFG-3-CONFIG\_FAIL:Fail to load ldap configuration :5635 :file

Exception=ICD LDAP: Duplicate guids in users agenty and agentx

May 14 15:55:13.075 GMT+530 %MADM-LIB\_CFG-3-EXCEPTION:java.lang.IllegalStateException: :5636

```
duplicate guid
                               :May 14 15:55:13.075 GMT+530 %MADM-LIB_CFG-3-EXCEPTION :5637
  (at com.cisco.wf.admin.iaq.AgentICDConfig$ParamRetriever.run(AgentICDConfig.java:564 
                               :May 14 15:55:13.075 GMT+530 %MADM-LIB_CFG-3-EXCEPTION :5638
(at com.cisco.wf.admin.iaq.AgentICDConfig.retrieveADParameters(AgentICDConfig.java:448 
                               :May 14 15:55:13.075 GMT+530 %MADM-LIB_CFG-3-EXCEPTION :5639
        (at com.cisco.wf.admin.iaq.AgentICDConfig.getAllAgents(AgentICDConfig.java:361 
                               :May 14 15:55:13.075 GMT+530 %MADM-LIB_CFG-3-EXCEPTION :5640
        (at com.cisco.wf.admin.iaq.AgentICDConfig.getAllAgents(AgentICDConfig.java:233
```

```
في دليل وحدة التحكم بالمجال (DC) أيضا، تأكد من حذف إدخالات المستخدم المكررة فقط في هذه المواقع الثلاثة:
```
.1 تحت CCN > com.Cisco OU < توصيفات > ملف تعريف المستخدم

#### .2 تحت CCN > com.Cisco OU < ملفات تخصيص > ملف تخصيص مستخدم-CCN

3. تحت OU **Cisco.com > Users،** انقر نقرا مزدوجا فوق اسم المستخدم المكرر، اختر علامة التبويب **معلومات** AVVID وتأكد من أن GUID يطابق معرف GUID المضاعف.

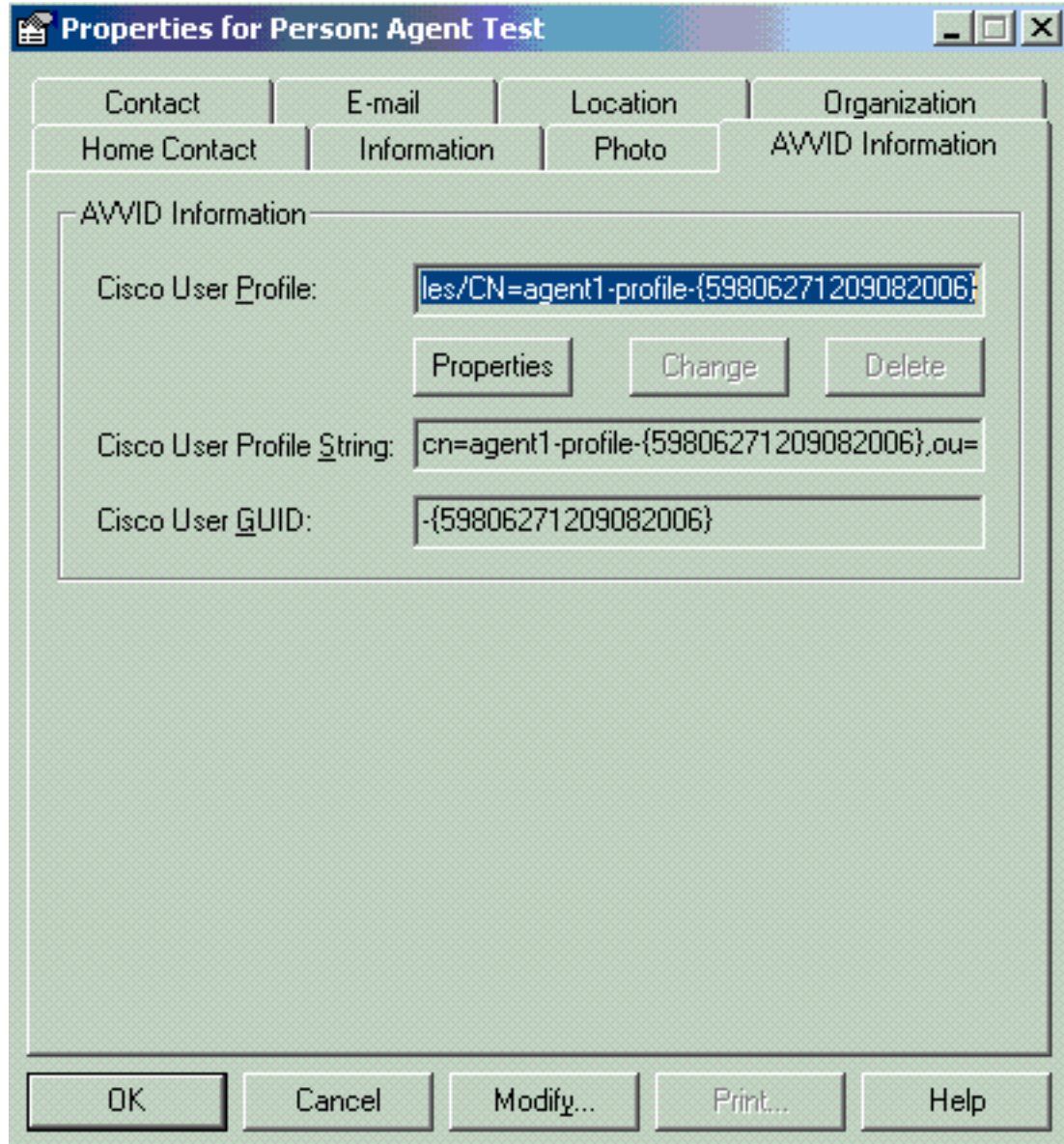

## <span id="page-6-0"></span>كيفية حذف ملفات تعريف الترقية الفاشلة

أثناء الترقية من Cisco CRS 3.x إلى 4.0(x)، ينشئ المثبت ملف تعريف 4.0 جديدا ولا يخل بتوصيف 3.x. لذلك، إذا فشلت الترقية، يمكنك حذف ملف تعريف 4.0. يمكن لمثبت 4.0 إنشاء **مجموعة** جديدة تسمى **قطاعات** في **تطبيقات** CCN حيث تجد ملف التعريف 4.0 الجديد، والذي تمت الإشارة إليه سابقا لمثبت .4.0 تحت **التكوينات والتطبيقات** ومهام سير العمل، من أجل التفريق مع ملف تعريف X.3 الموجود بالفعل، يقوم المثبت بإنشاء أسماء ملفات تعريف ملحقة ب.\_40\$\$\$CRS\_. يجب عليك حذف ملفات التعريف في هذه الوثائق الأربع:

- .1 عناقيد
- .2 التكوينات
- .3 التطبيقات
- .4 سير العمل

على سبيل المثال، IPCC هو اسم التوصيف الذي أعطيته. يتعين عليك حينئذ حذف:

- .1 تطبيقات CCN < مجموعات > IPCC
- \_IPCC.\_\$\$CRS40\$\$ < التكوينات > CCN تطبيقات .2
- \_IPCC.\_\$\$CRS40\$\$ < تطبيقات > CCN تطبيقات .3
- .4 تطبيقات CCN < سير العمل > 40\$\$CRS\$\$\_.IPCC\_

**ملاحظة:** أحرص على عدم حذف أي شيء لا يحتوي على دولار أمريكي كما هو مذكور سابقا، والذي يمكن أن يؤدي إلى إتلاف نظام .3x.

#### <span id="page-7-0"></span>كيفية مسح ملفات تخصيص نظام المجموعة التي تم إنشاؤها مؤقتا

فشلت ترقية CRS من 4.0(X (إلى 4.0(Y (مع ظهور رسالة الخطأ هذه في سجلات التثبيت:

:CSCO:Wed Mar 08 19:57:52 2006:csco\_eftn::DialogDisplayMessageBox() in .hMsi=1606, sText=This server belongs to a different cluster You must uninstall Cisco CRS to remove this server from its current cluster before installing it in a new cluster. Do you want to uninstall Cisco CRS now?, sCaption=Cisco Customer Response Solutions, nType=36

في هذه الحالة، يترك LDAP مع ملفات تخصيص تم إلغاء تنظيفها مؤقتا بشكل xxxxxxxx.profilename. وثقت هذا إصدار في ال cisco بق [61447CSCsd](https://tools.cisco.com/bugsearch/bug/CSCsd61447) id) [يسجل](//tools.cisco.com/RPF/register/register.do) زبون فقط)

قم بإزالة كافة ملفات التخصيص ذات اسم الملف.xxxxx لحل هذه المشكلة واترك اسم الملف الأساسي فقط الذي ليس له .xxxxxx المرفق به قبل إعادة محاولة عملية الترقية.

#### <span id="page-7-1"></span>إستشفاء

غالبا ما يكون التتبع الافتراضي كافيا لتحليل مشاكل اتصال LDAP. إذا كانت هناك مشكلة في المستخدمين الذين تم إستردادهم من LDAP، يمكنك تشغيل LDAP\_LIB باستخدام مكون AppAdmin أو Engine أو Editor الذي تحدث فيه المشكلة. راجع <u>دليل التتبع السريع CRS للإصدار 3.x و 4.0.</u>x للحصول على مزيد من المعلومات حول تعقب CRS.

#### <span id="page-7-2"></span>معلومات ذات صلة

- [موارد دعم الاتصالات الموحدة والصوت](//www.cisco.com/en/US/products/sw/voicesw/tsd_products_support_category_home.html?referring_site=bodynav)
- [الدعم التقني والمستندات Systems Cisco](//www.cisco.com/cisco/web/support/index.html?referring_site=bodynav)

ةمجرتلا هذه لوح

ةي الآلال تاين تان تان تان ان الماساب دنت الأمانية عام الثانية التالية تم ملابات أولان أعيمته من معت $\cup$  معدد عامل من من ميدة تاريما $\cup$ والم ميدين في عيمرية أن على مي امك ققيقا الأفال المعان المعالم في الأقال في الأفاق التي توكير المالم الما Cisco يلخت .فرتحم مجرتم اهمدقي يتلا ةيفارتحالا ةمجرتلا عم لاحلا وه ىل| اًمئاد عوجرلاب يصوُتو تامجرتلl مذه ققد نع امتيلوئسم Systems ارامستناه انالانهاني إنهاني للسابلة طربة متوقيا.